## **1 Rexistro no programa AWS Educate como alumnado**

No programa AWS Educate podemos estar rexistrados como Profesorado ou como Alumnado.

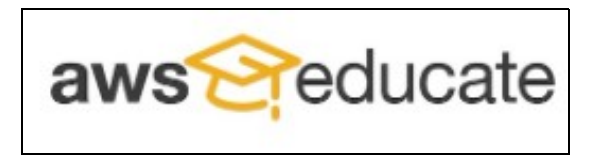

• Neste caso imos a rexistrarnos como **Alumnado**:

• Para **rexistrarse como alumno/a no programa AWS Educate** terá que acceder á seguinte **URL**:

## **<https://aws.amazon.com/es/education/awseducate/>**

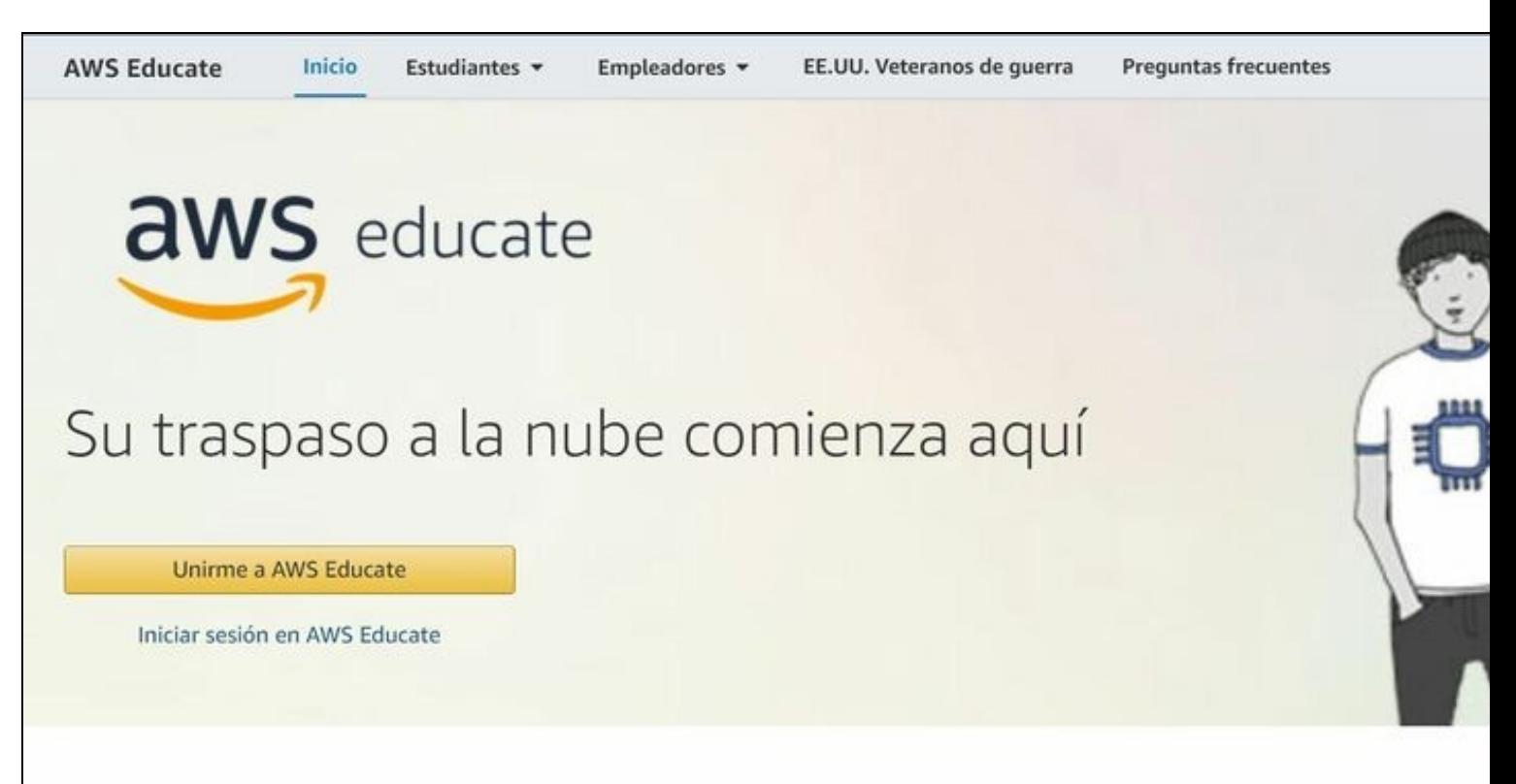

AWS Educate conecta cientos de miles de estudiantes en más de 200 países y territorios de todo el mundo.

Mediante AWS Educate, los estudiantes acceden a contenido diseñado para la adquisición de habilidades en carreras relacionadas con la nube en áreas en desarrollo. El panel de trabajo de AWS Educate conecta a las empresas que buscan habilidades relacionadas con la nube con estudiantes cualificados en busca de empleo.

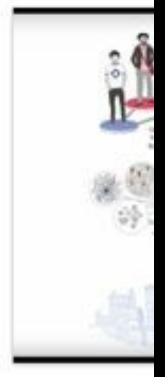

Su camine

• Pulsaremos en **Unirme a AWS Educate** e teremos que seleccionar **Estudiante** (Student).

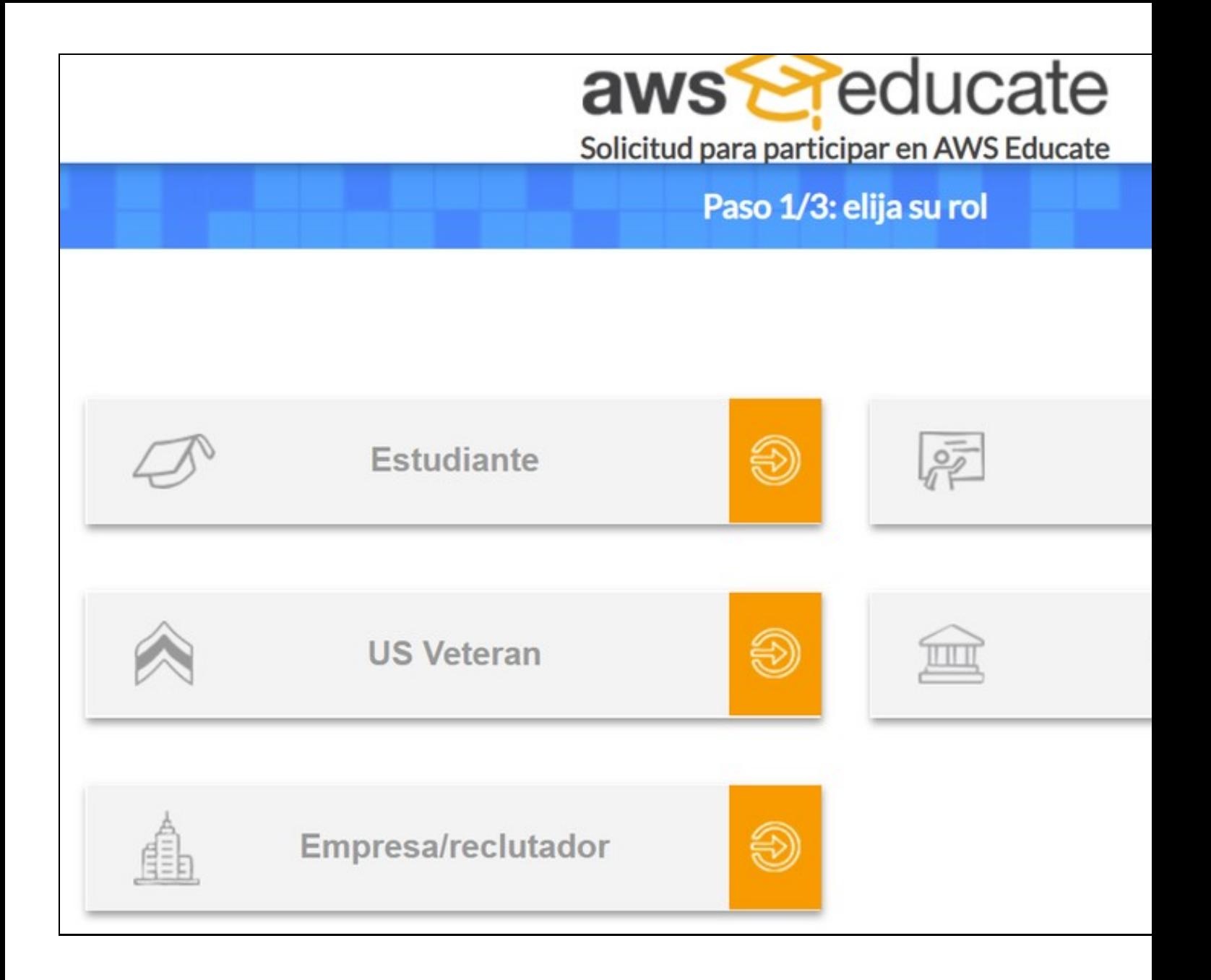

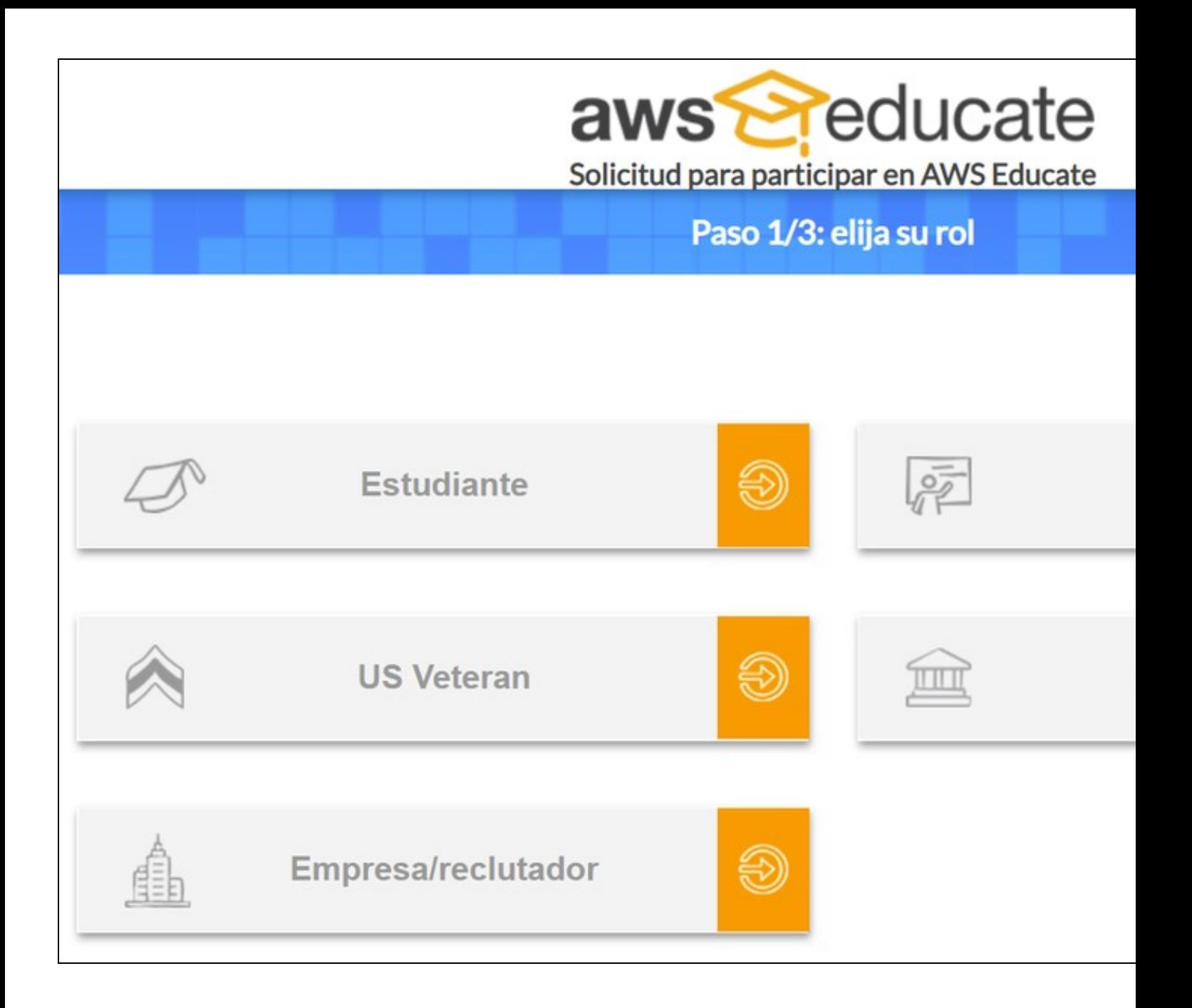

![](_page_3_Picture_47.jpeg)

- terá que escribir no **nome da Institución: IES San Clemente** (verá que aparecerá automáticamente na lista medida que vai escribindo). •
- É **obrigatorio** empregar en **Correo electrónico** o voso enderezo de **xxxxxxxx@iessanclemente.net**
- Amósase a continuación un **exemplo de formulario** de rexistro con datos inventados. Cubra o formulario cós seus datos correctos:

## • **IMPORTANTE IMPORTANTE IMPORTANTE IMPORTANTE**:

1. Utilizar sempre o correo electrónico de **xxxxxxxxx@iessanclemente.net**

- A **data de graduación** deberá ser **como mínimo o mes e ano no que ides a rematar os estudos**. O ano debe ser superior ó que nos 2. atopamos. Xa que si podes unha data anterior á actual, rechaza automáticamente a vosa solicitude e hai que escribir a soporte para que solucionen ese erro.
	- 1. Exemplo1: se o alumnado se rexistra en AWS Educate en primeiro curso (exemplo Setembro 2020) podería por como data da súa graduación Setembro ou Decembro de 2022 ou algunha data do ano 2023 (se somos moi pesimistas).
	- 2. Exemplo2: se o alumnado se rexistra en AWS Educate en segundo curso (exemplo Setembro 2020) podería por como data da súa graduación Setembro ou Decembro de 2021 ou algunha data do ano 2022 (se somos moi pesimistas).

**A conta en AWS Educate caducará cando se agoten os créditos ou se alcance a data de graduación (o que suceda antes).**

![](_page_5_Picture_0.jpeg)

![](_page_5_Picture_1.jpeg)

Please note that any personal information you provide will be treated in accordance with the AWS Educate Terr

![](_page_5_Picture_3.jpeg)

• Ó rematar amósase unha **mensaxe de confirmación** coma a seguinte.

![](_page_6_Picture_0.jpeg)

Apply to join AWS Educate

## Thanks:)

We received your application. Now check your email for a message with a link to verify your address.

AWS Educate is Amazon's program to help students learn real-world cloud technology skills before graduating. It provides students and educators

Terms and Conditions | © 2020, Amazon Web Services, Inc. or its affiliates. All rights res

• Temos que **ir ó noso correo electrónico e comprobar que nos chegou unha mensaxe cun enlace de validación** que deberemos pulsar.

• Unha vez validado o rexistro **soamente nos queda esperar a que aproben o noso acceso no programa**.